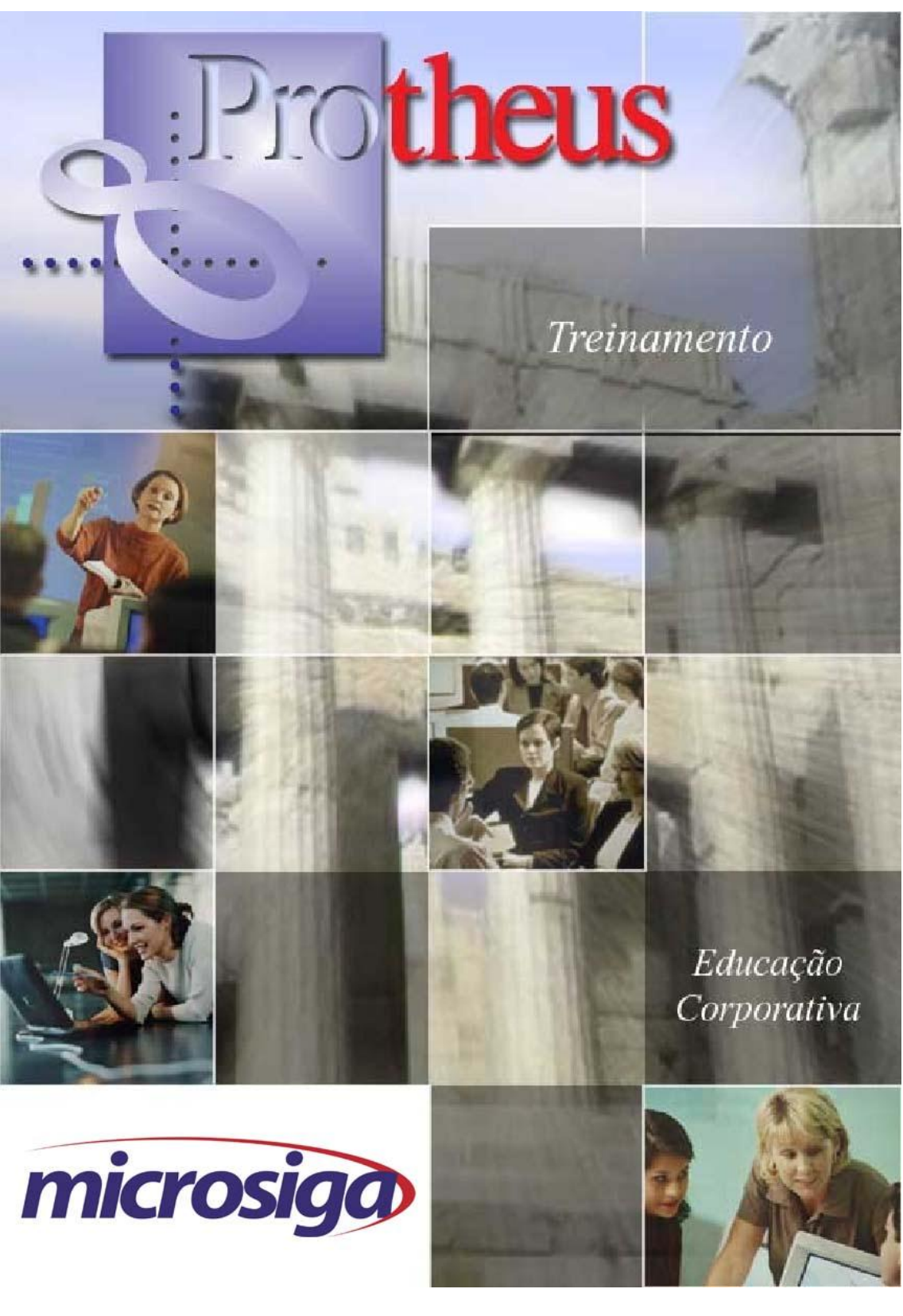

# **GEM**

# **Gestão de Empreendimentos Imobiliários**

# <span id="page-1-0"></span>**SUMÁRIO**

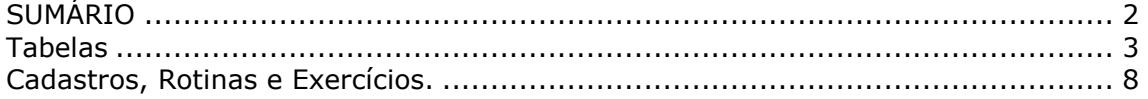

# <span id="page-2-0"></span>**Tabelas**

Tabela de situação do Empreendimento/ Unidade (IS)

 $-MV_1DUP = 001$ 

Esta tabela tem por finalidade identificar o status do empreendimento/unidade cadastrado.

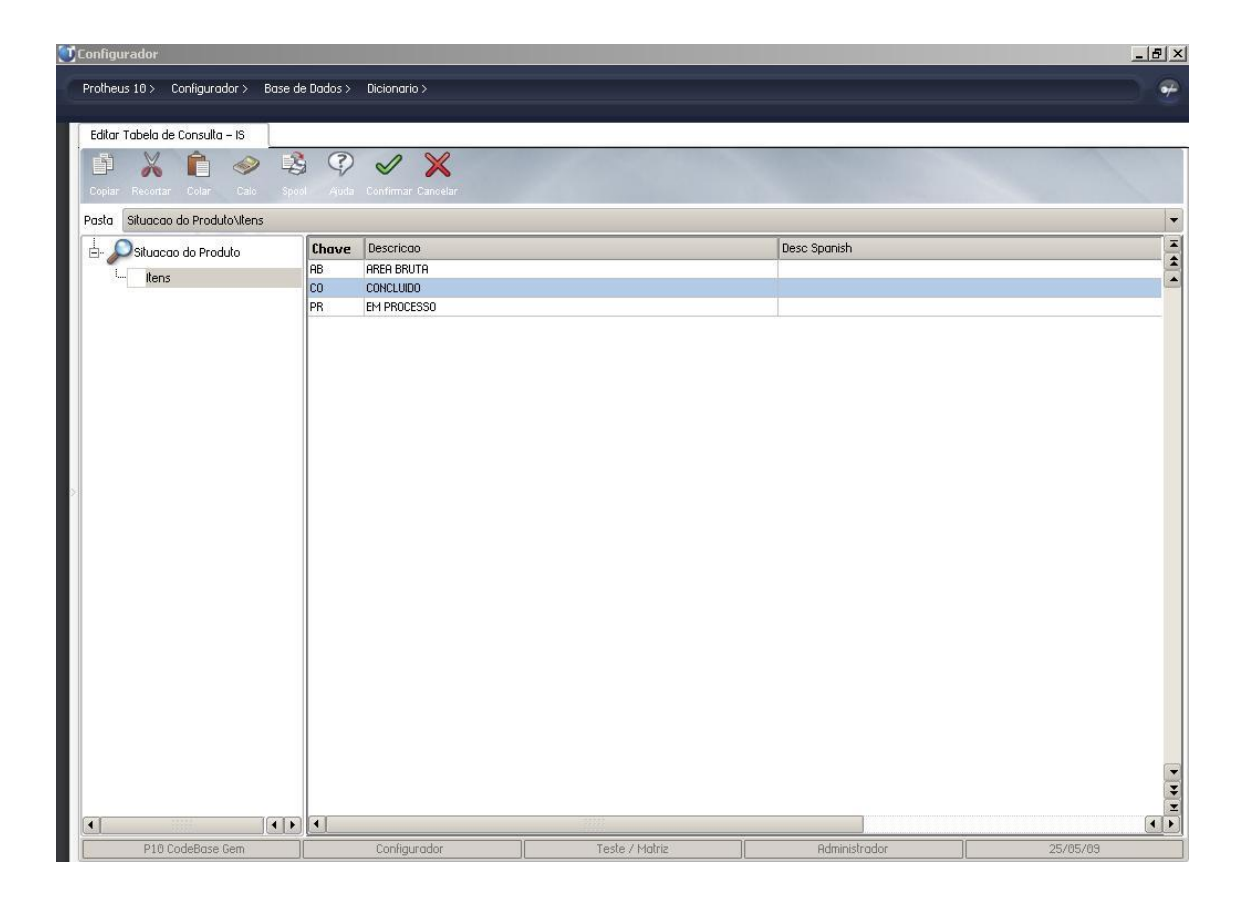

# Tabela de Status de Empreendimento/Unidade (IT)

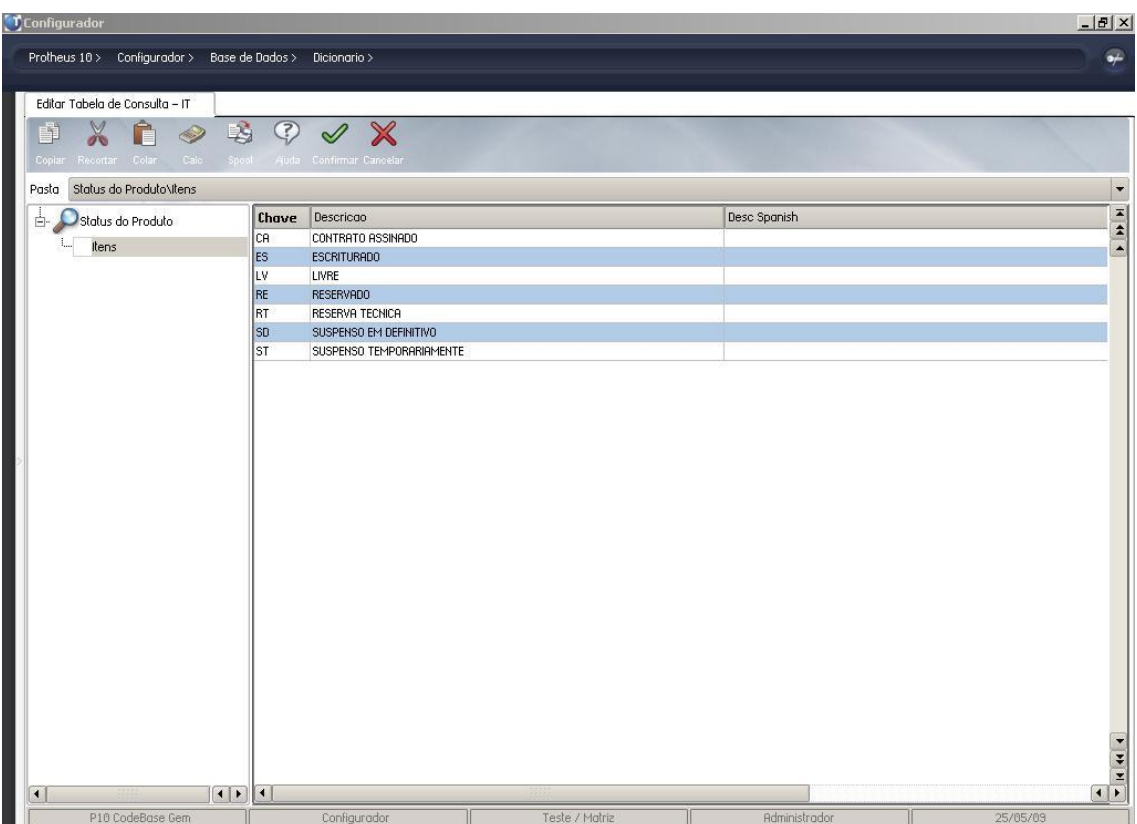

Esta tabela tem por finalidade identificar o status do empreendimento/Unidade

Tabela de Tipo de Unidade (IU)

Esta tabela tem por finalidade identificar o tipo de unidade disponibilizada no empreendimento.

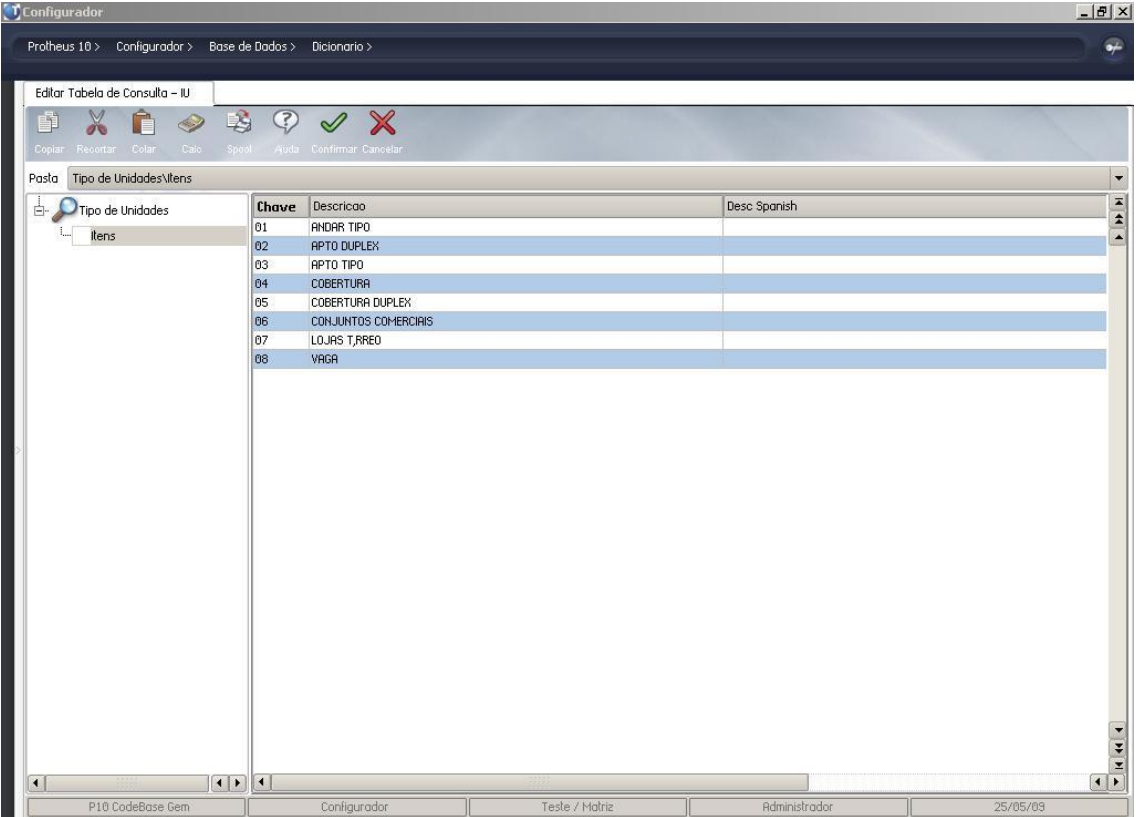

Tabela de Grau de Relação de Solidário (IX)

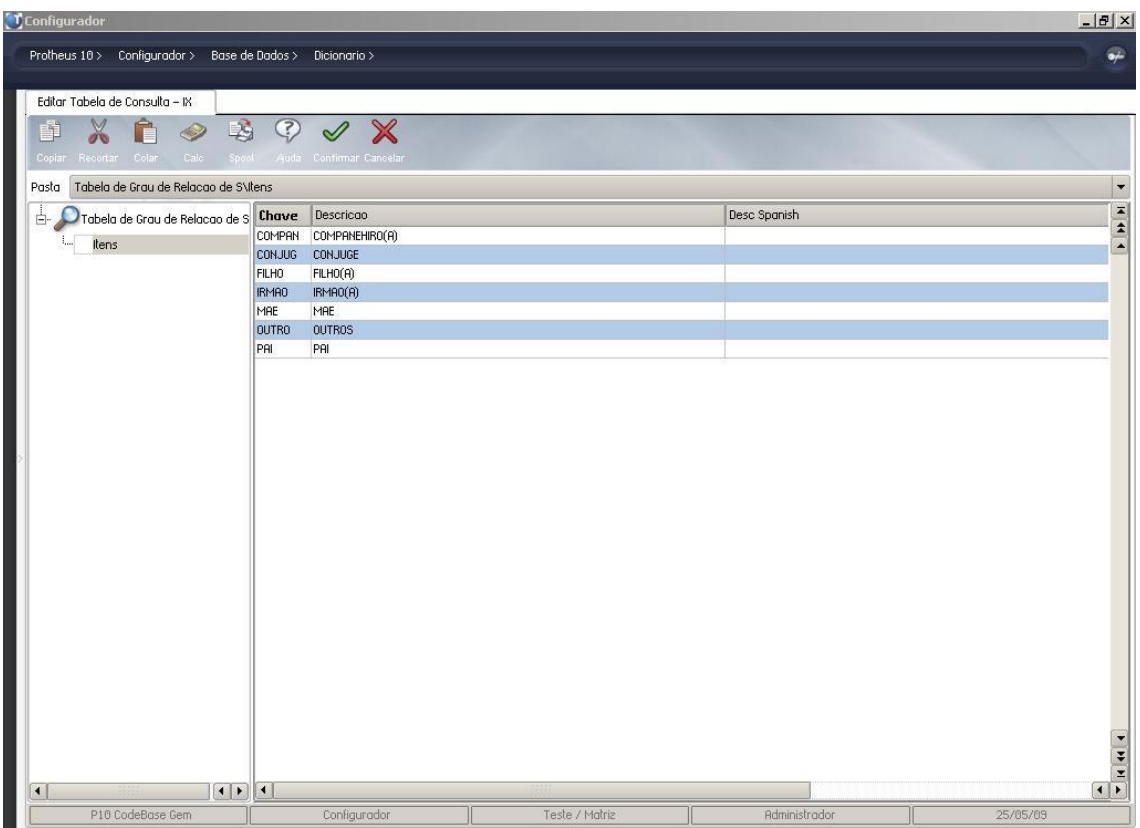

Esta tabela tem por finalidade identificar a qual grau de relação o solidário com o cliente.

Tabela de Regime de Casamento (IY)

Esta tabela tem por finalidade identificar o regime de casamento do cliente.

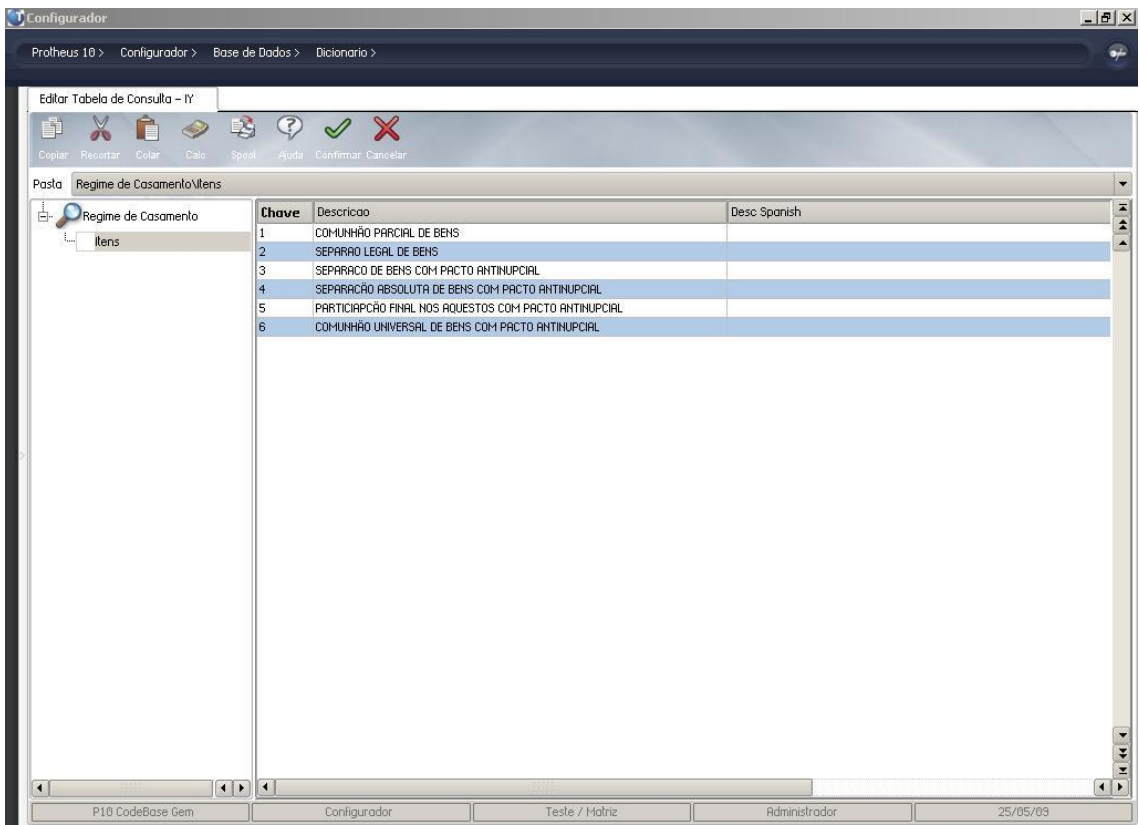

# <span id="page-7-0"></span>**Cadastros, Rotinas e Exercícios.**

#### **Cadastro de Cliente**

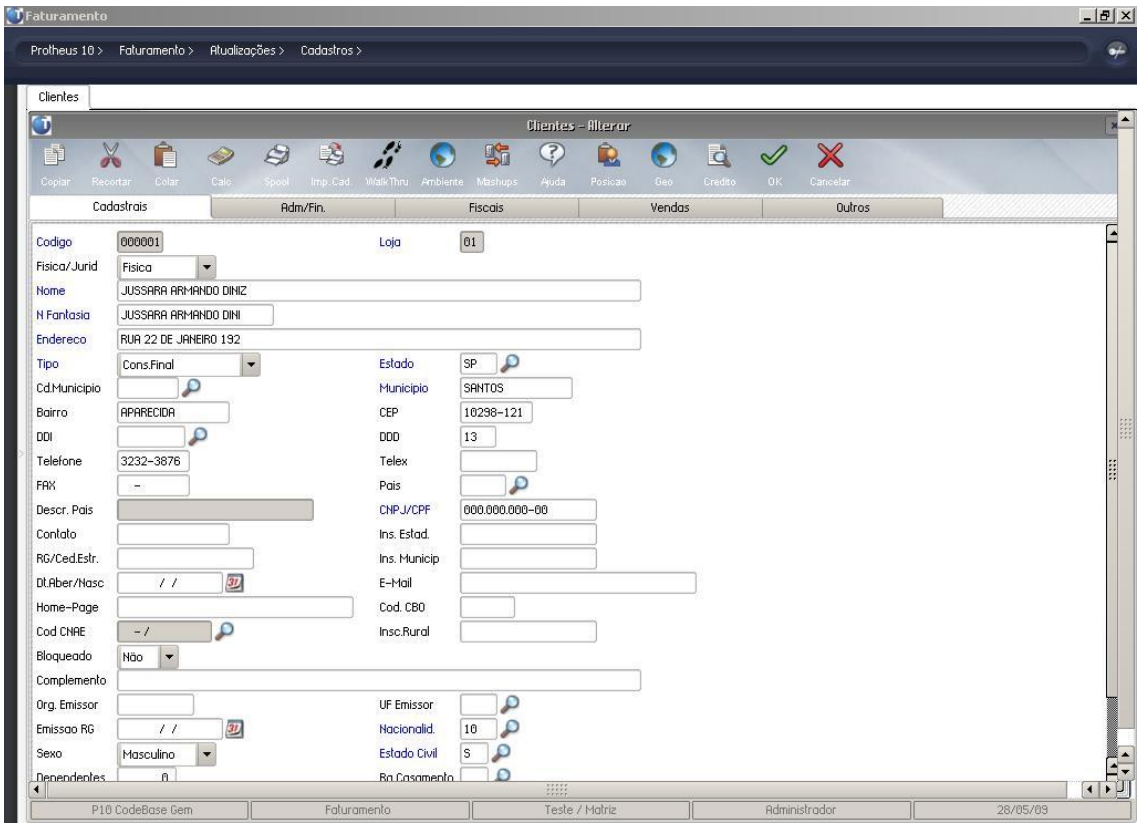

As adequações realizadas no cadastro de clientes têm por finalidade controlar mais informações sobre pessoas físicas.

Org. Emissor: Órgão emissor do Registro Geral (Carteira de Identidade – RG)

UF Emissor: Unidade Federativa do Órgão Emissor do Registro Geral (Carteira de Identidade – RG).

Emissão RG: Data de Emissão do Registro Geral (Carteira de Identidade – RG).

Nacionalidade: Nacionalidade do cliente.

Sexo: Sexo do cliente (Masculino ou Feminino).

Estado Civil: Estado civil atual do cliente.

Dependentes: Quantidade de dependentes do cliente.

Rg. Casamento: Regime de casamento do cliente.

Escolaridade: Escolaridade do cliente.

Profissão: Descritivo da profissão do cliente.

Dt. Admissão: Data de admissão do atual emprego do cliente.

Salário: Salário bruto do cliente.

St. Salário: Situação do salário do cliente.

Mídia: Tipo de mídia que foi utilizada para atrair o cliente. Alem que o campo CNPJ/CGC se tornou obrigatório

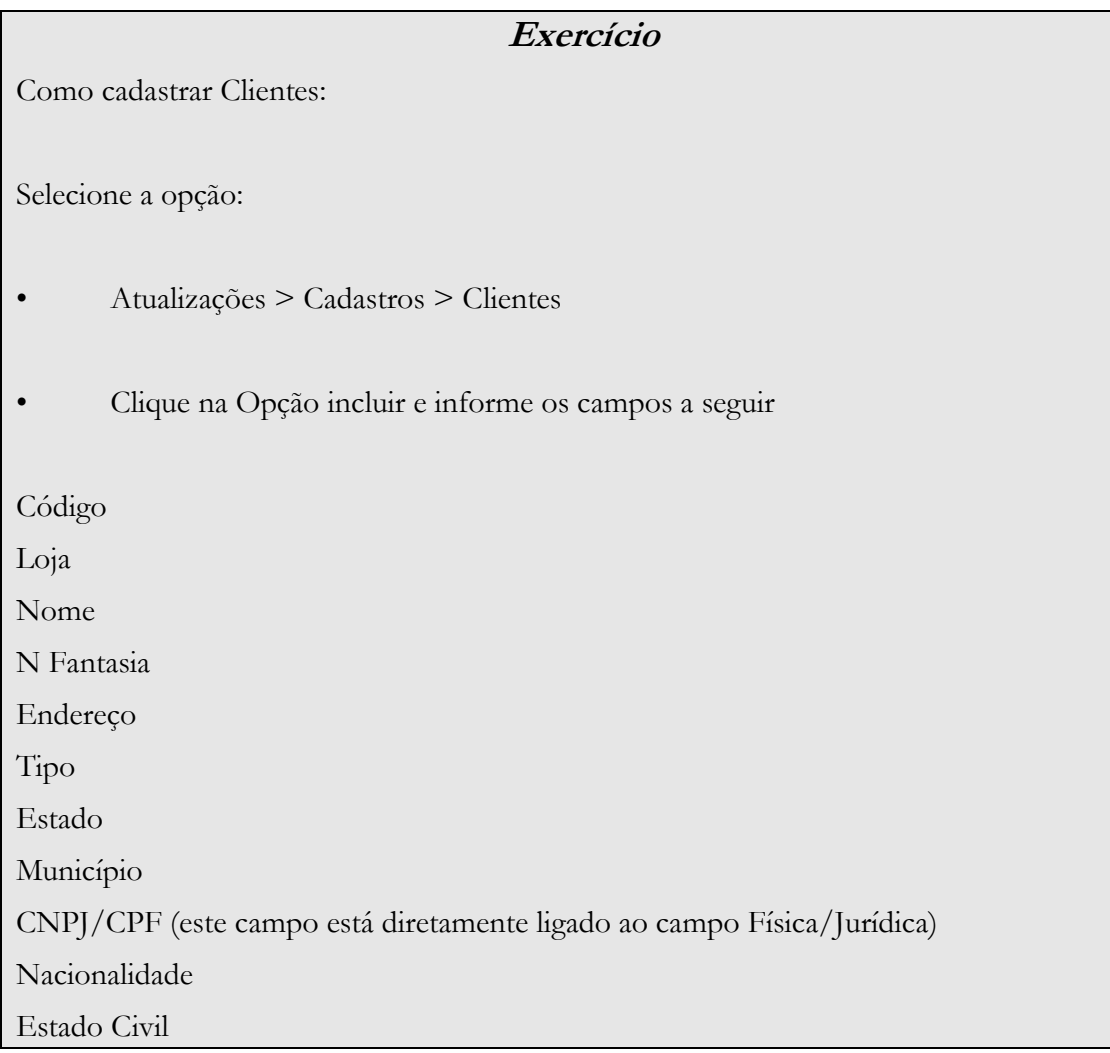

#### **Cadastro de Modelos de Contrato**

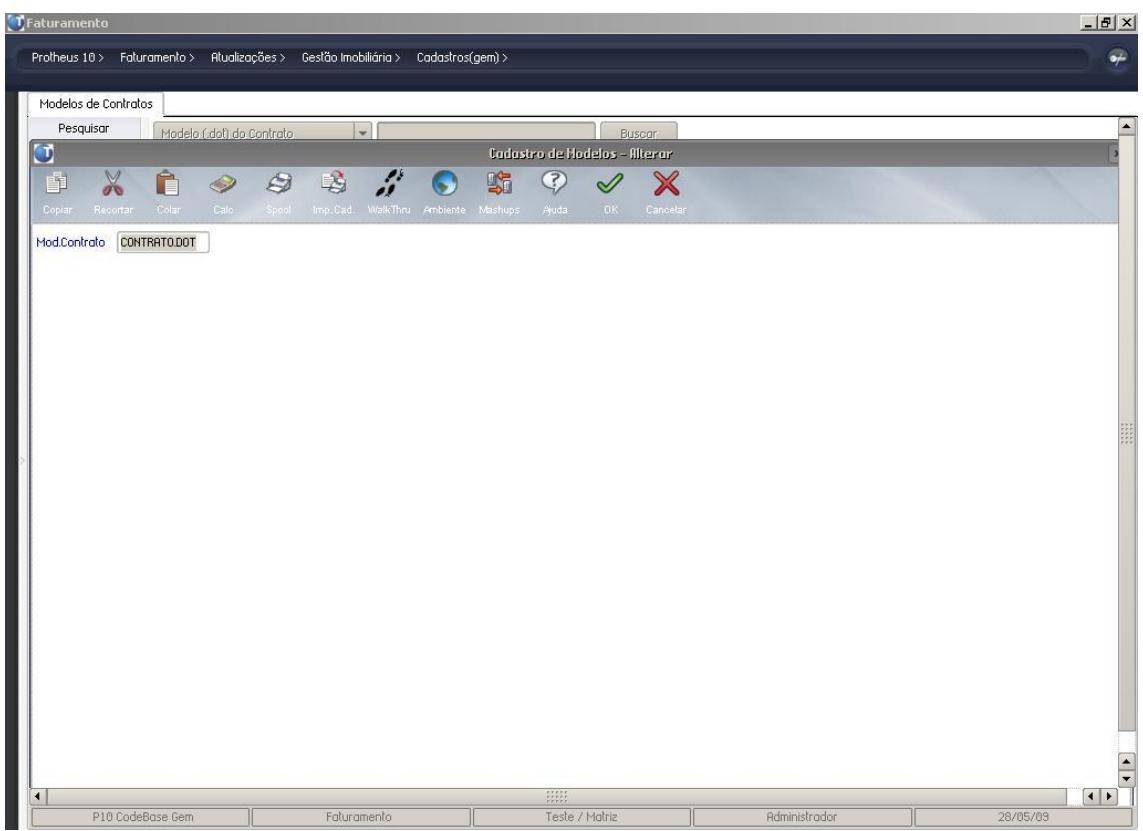

A rotina GEMA050 tem por finalidade cadastrar os modelos de contratos para serem utilizadas nas vendas dos empreendimentos.

O caminho dos arquivos de modelos de contrato é definido através do parâmetro MV\_GMPATHM.

#### **Exercício**

Como cadastrar Modelo de Contratos

Selecione a opção:

- Atualizações > Gestão Imobiliária > Cadastros (gem) > Modelo de Contratos
- Clique na Opção incluir e informe os campos a seguir

Mod.Contrato (este campo está diretamente ligado ao parâmetro MV\_GMPATHM)

### **Cadastro de Taxas**

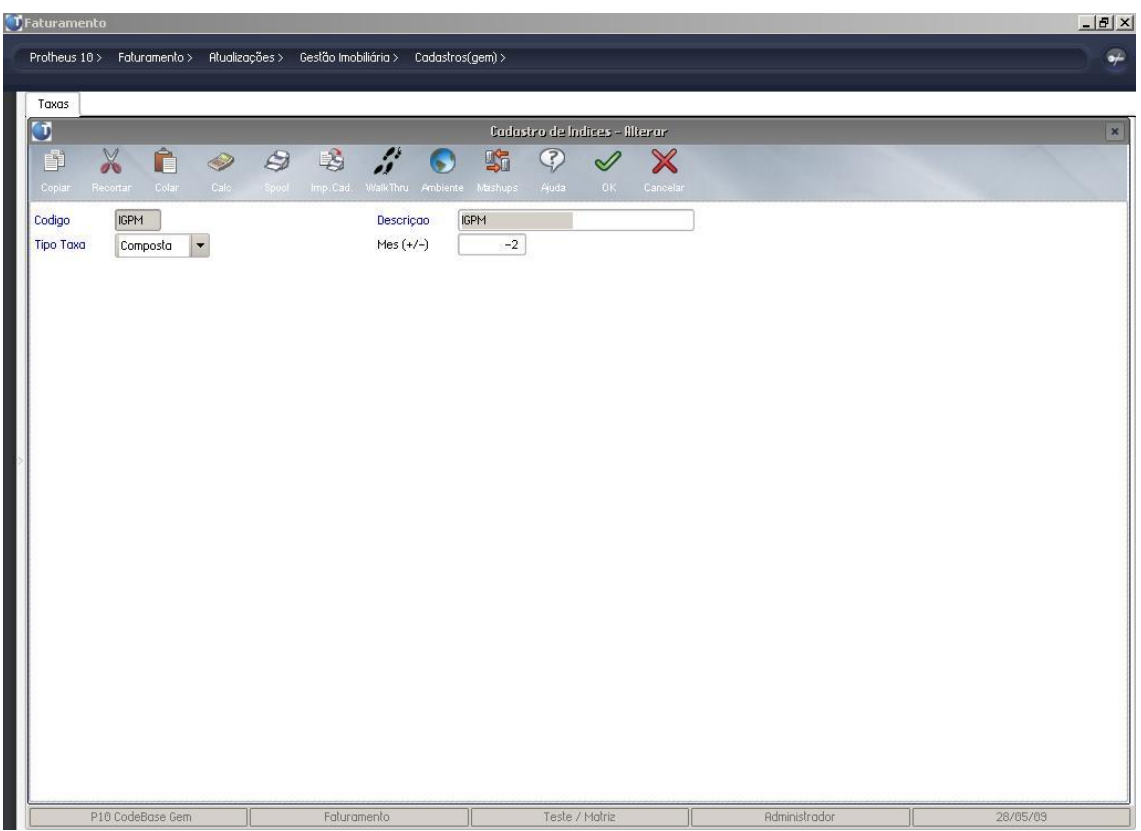

A rotina TECA130 tem por finalidade cadastrar as taxas, que são lançadas no cadastro de Taxas – Índices, que são utilizadas nas correções monetárias.

As taxas mais utilizadas são:

IGPM: Índice Geral de Preços do Mercado.

INCC: Índice Nacional de Custo da Construção.

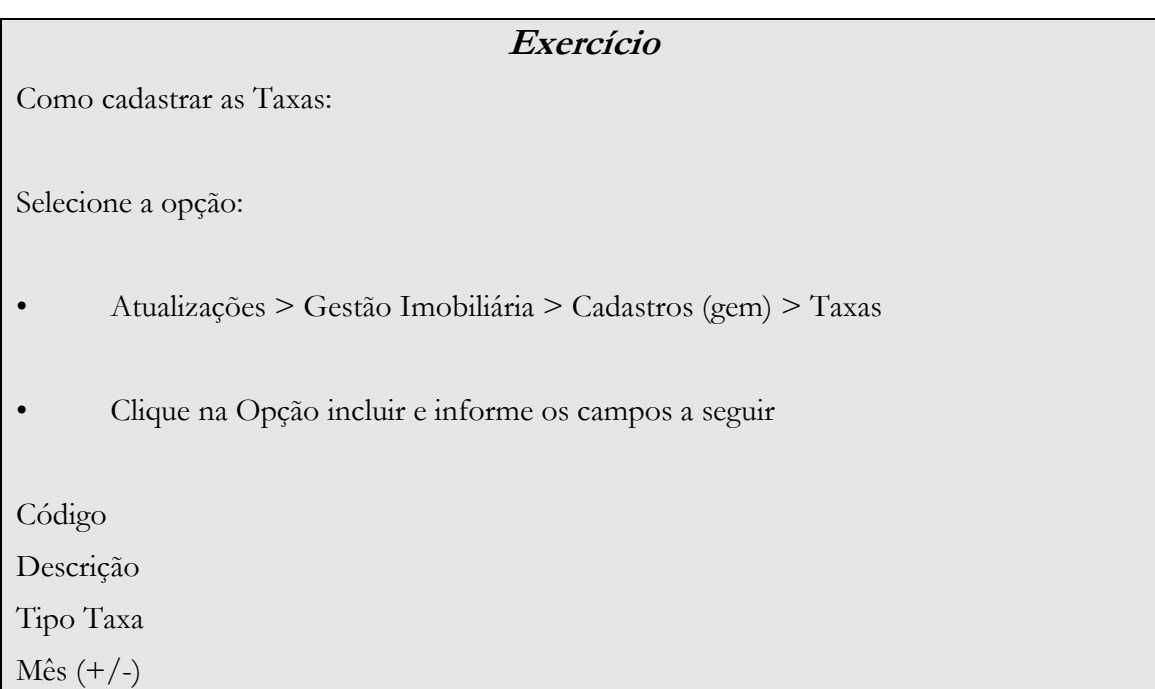

# **Cadastro de Taxas – Índices**

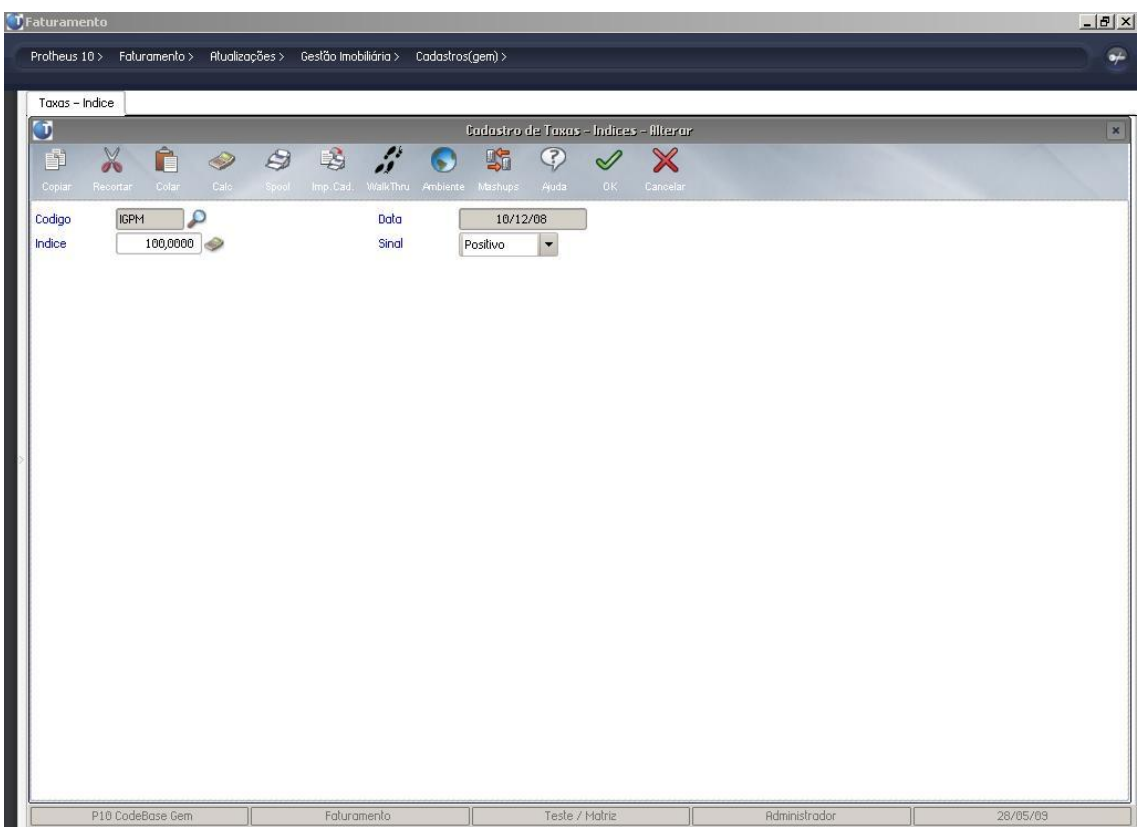

A rotina TECA140 tem por finalidade cadastrar os índices das respectivas taxas, para que possam ser lançadas na venda, renegociação ou distratos dos contratos para as correções monetárias.

Estes índices são calculados mensalmente pela FGV (Fundação Getúlio Vargas – www.fgb.br) e divulgados no final de cada mês de referência.

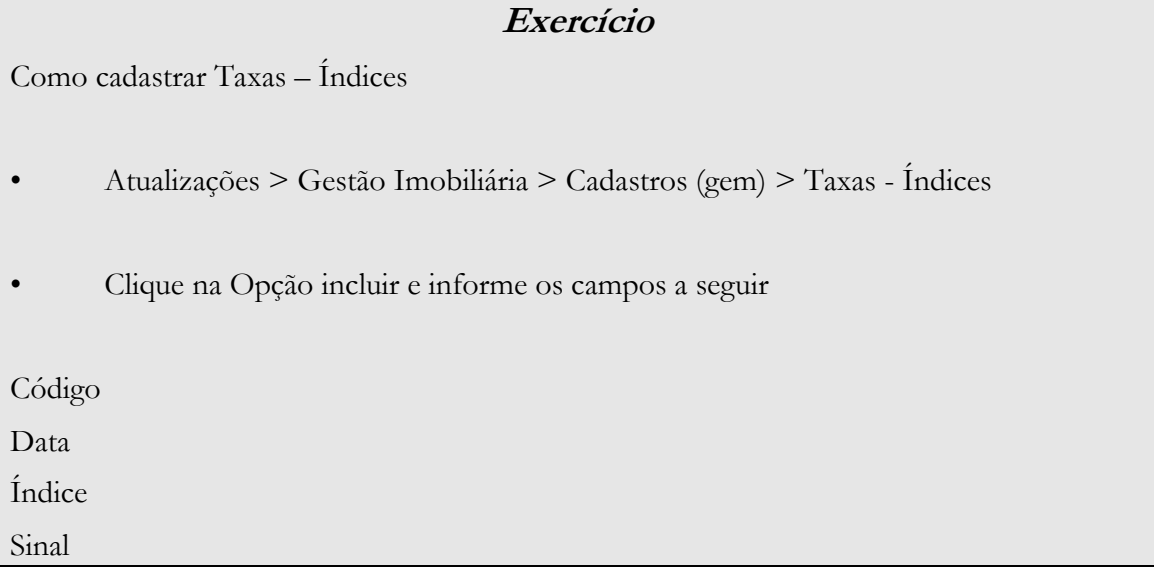

### **Cadastro de Tipo de Parcelas**

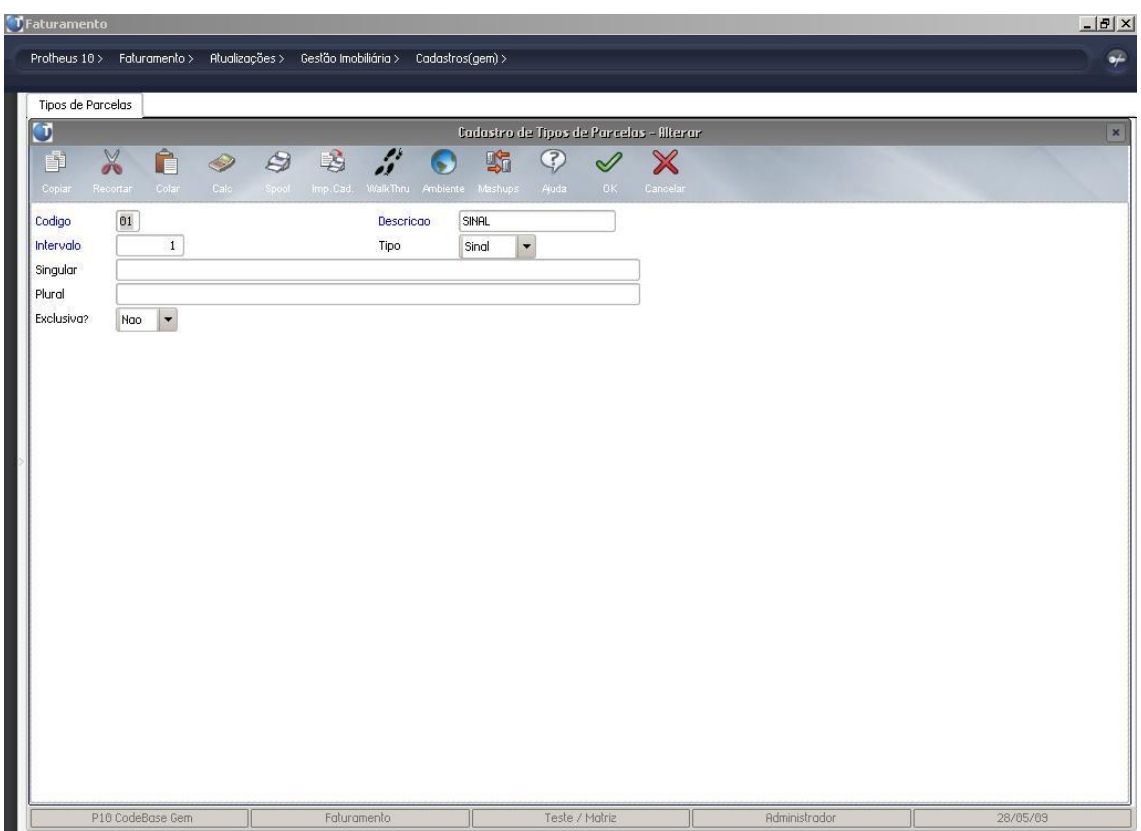

A rotina GEMA090 tem por finalidade cadastrar os tipos de parcelas com suas periodicidades e nomenclaturas em sua forma singular ou plural, para que as mesmas possam ser lançadas na venda, renegociação ou distratos dos contratos.

OBS: O campo Intervalo (LFD\_INTERV) grava a quantidade em meses e não em dias.

#### **Exercício**

Como cadastrar os Tipos de Parcelas

- Atualizações > Gestão Imobiliária > Cadastros (gem) > Tipos de Parcelas
- Clique na Opção incluir e informe os campos a seguir

Código

Descrição

Intervalo

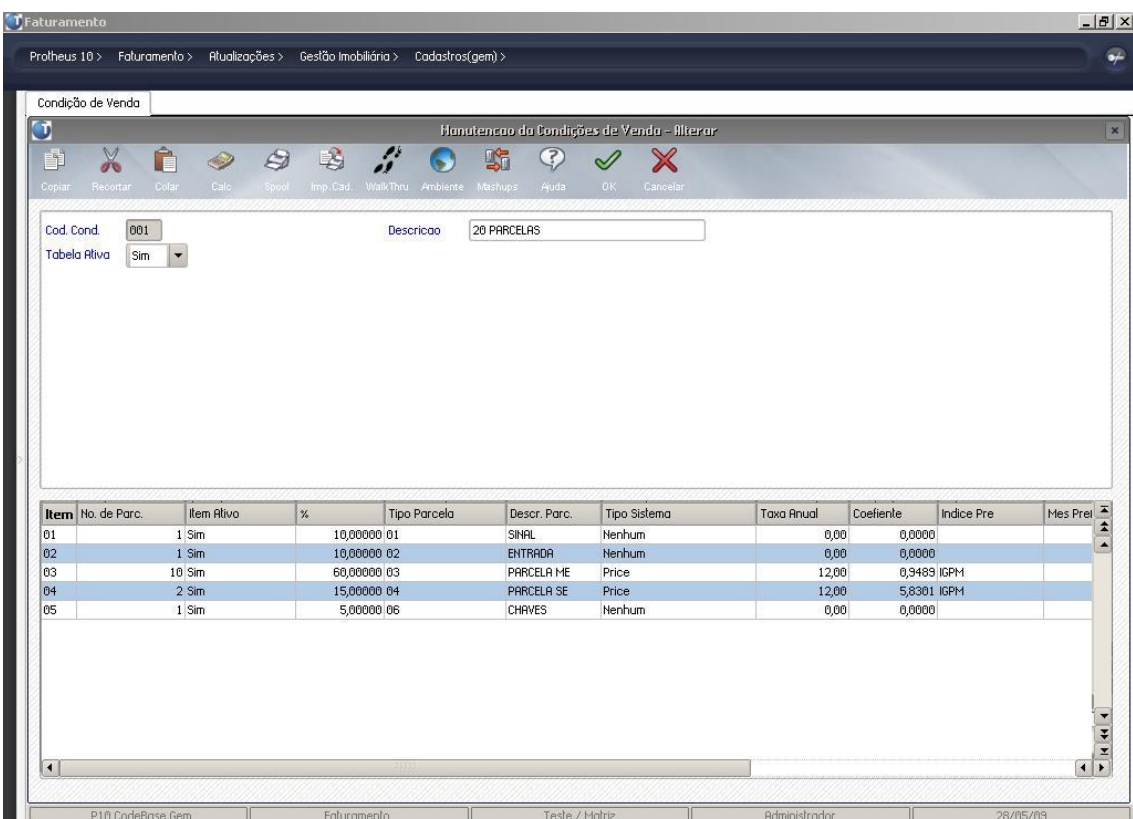

**Cadastro de Condições de Venda.**

A rotina GEMA040 tem por finalidade cadastrar as condições de venda que serão utilizadas na planilha financeira do pedido de venda.

Esta condição deverá ser relacionada com alguma condição da rotina MATA360.

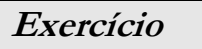

Como cadastrar as Condições de Venda

• Atualizações > Gestão Imobiliária > Cadastros (gem) > Condição de Venda

• Clique na Opção incluir e informe os campos a seguir

Cod. Cond

Descrição

Tabela Ativa

#### **Cadastro de Condições de Pagamento**

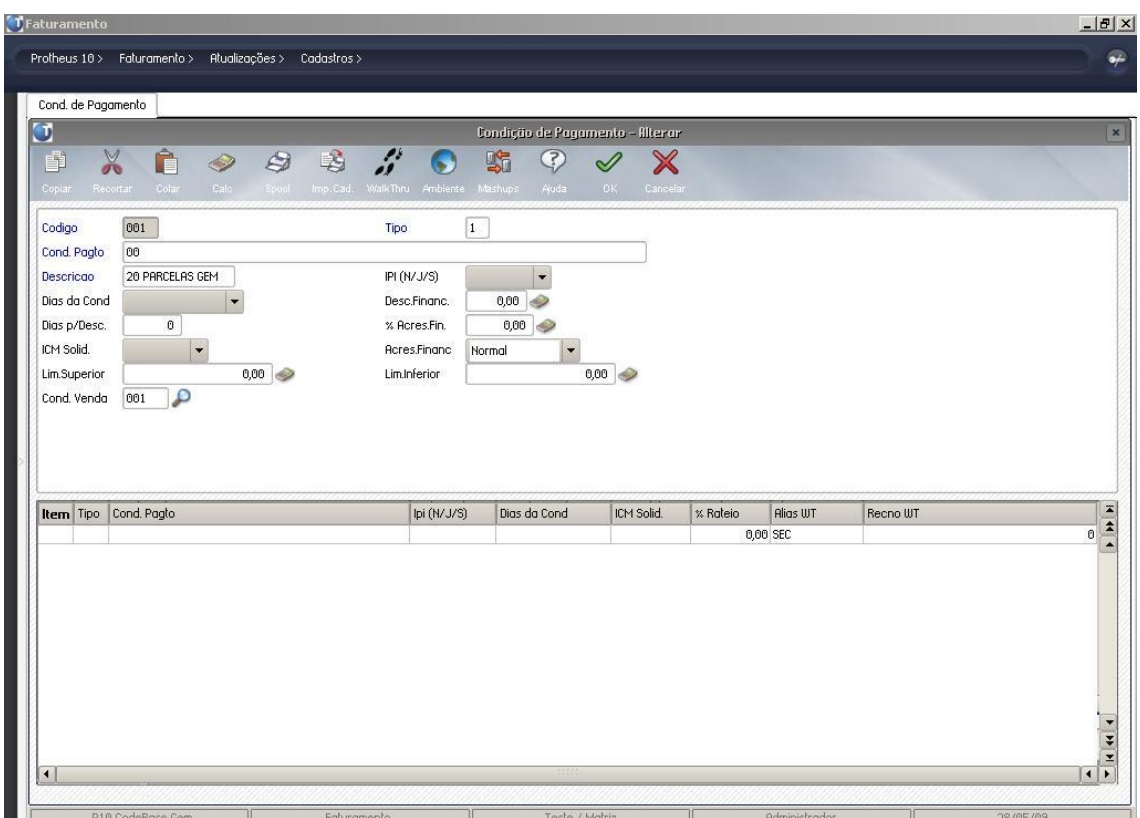

As adequações realizadas no cadastro de condição de pagamento têm por finalidade deixar pré-definidas as condições de venda do Template GEM.

#### Campo criado:

Cond. Venda: Código da condição de venda do Template GEM.

## **Exercício**

Como cadastrar as Condições de Pagamento

- Atualizações > Cadastros > Condição de Pagamento
- Clique na Opção incluir e informe os campos a seguir

Código

Tipo

Cond. Pagto

Descrição

#### **Cadastro de Cartórios**

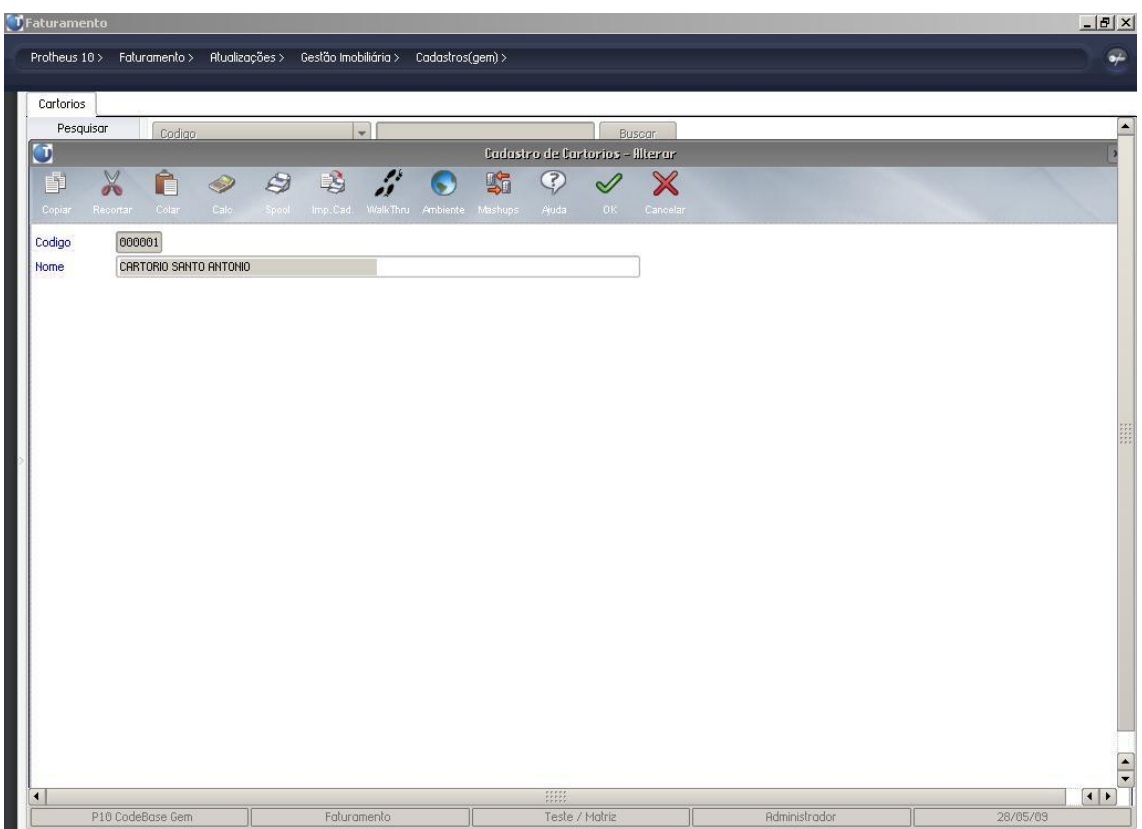

A rotina GEMA020 tem por finalidade cadastrar os cartórios.

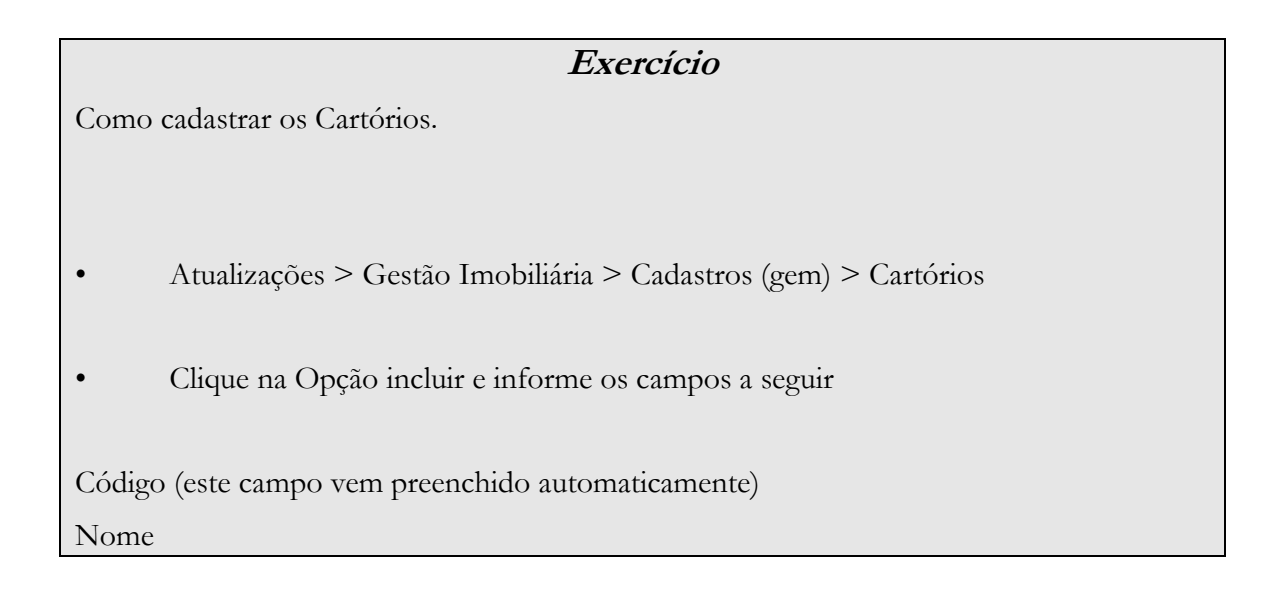

#### **Cadastro de Mascaras de Empreendimentos**

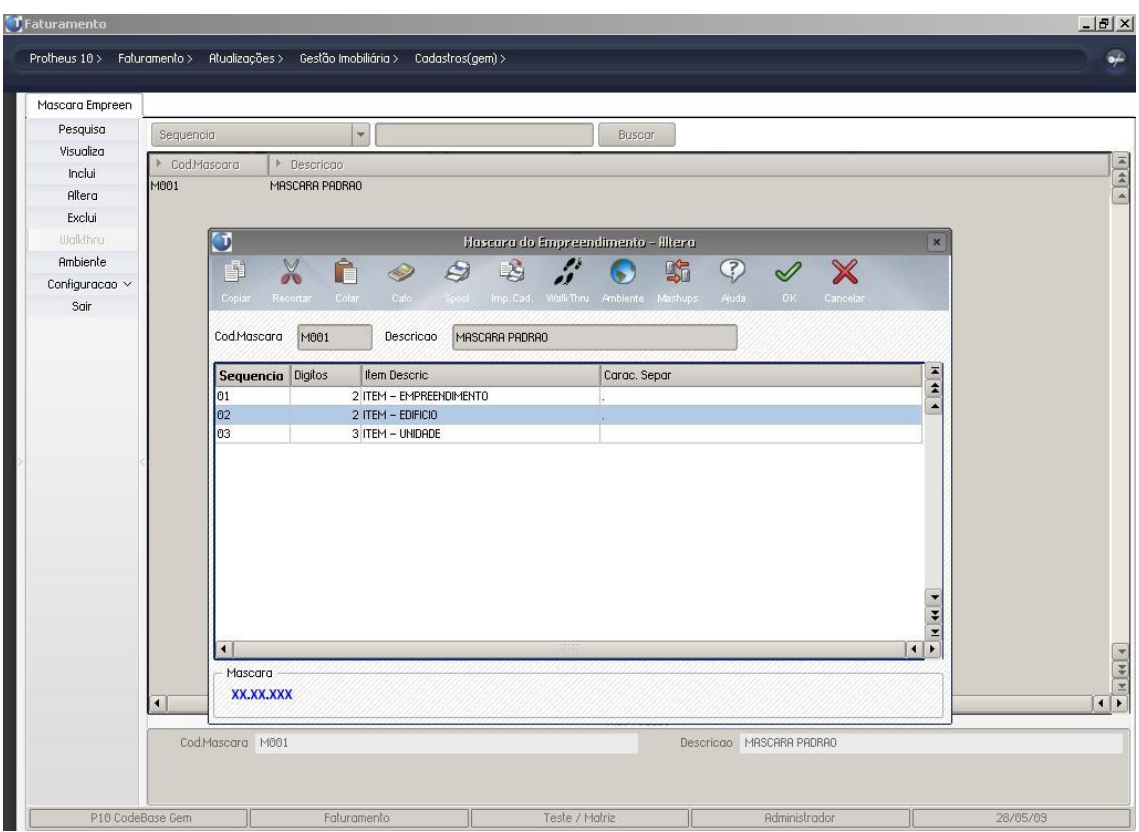

A rotina GEMA130 tem por finalidade cadastrar as mascaras a serem utilizadas na estrutura dos códigos dos empreendimentos.

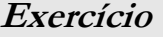

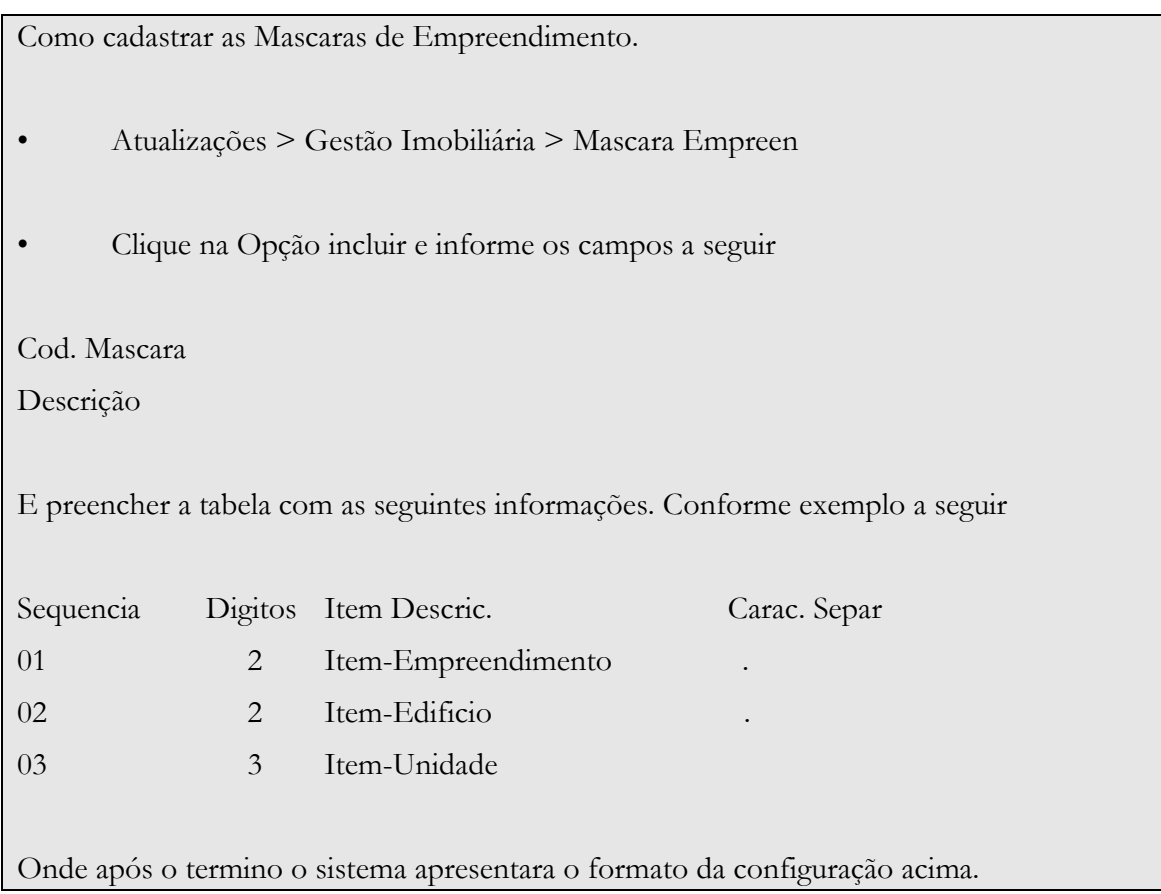

## **Cadastro de Midias**

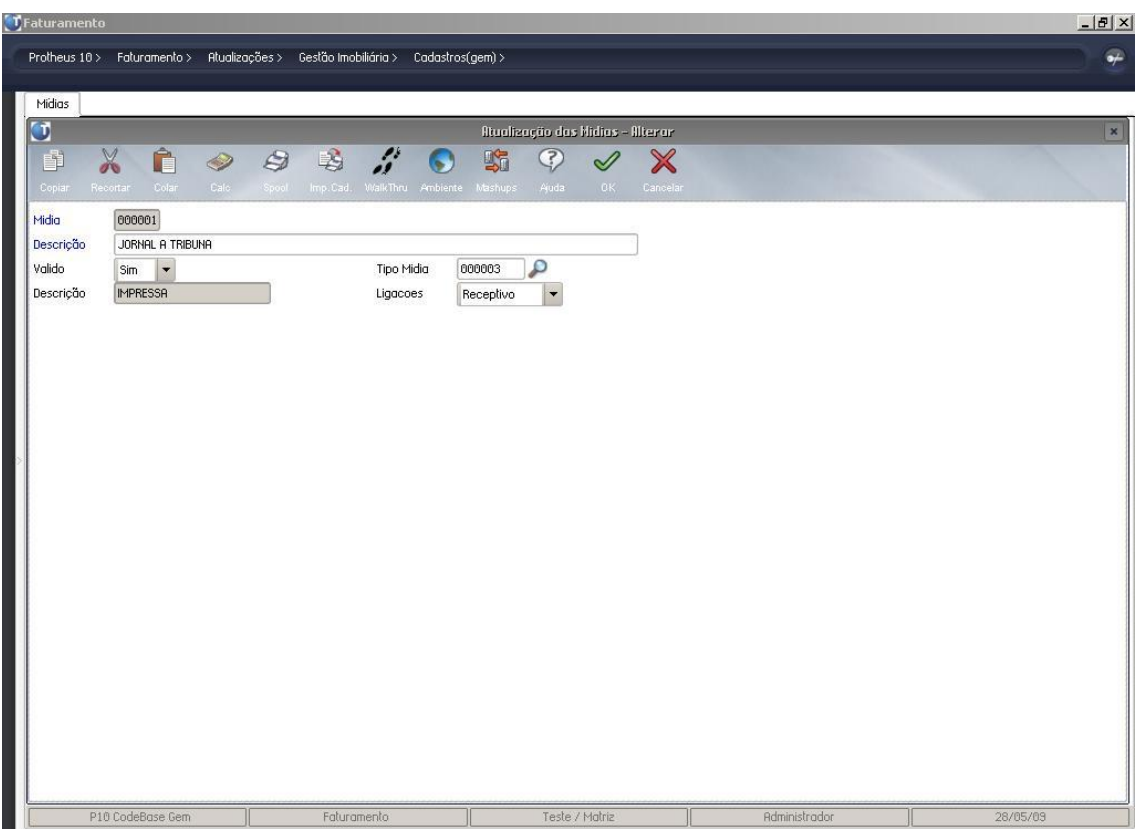

A rotina TMKA170 tem por finalidade cadastrar as mídias utilizadas na divulgação do empreendimento.

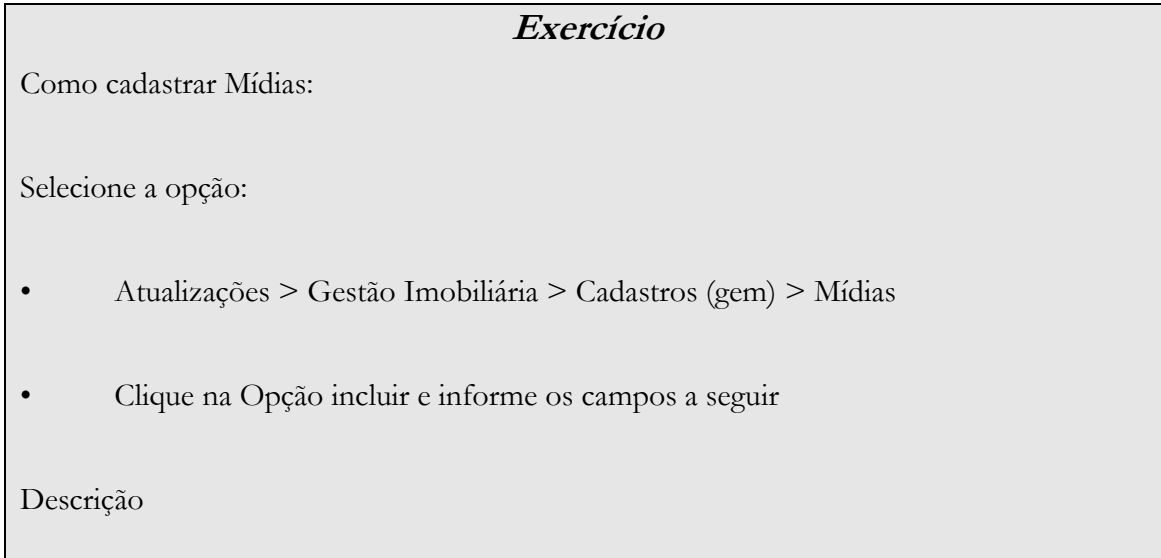

# **Grupo de Participantes**

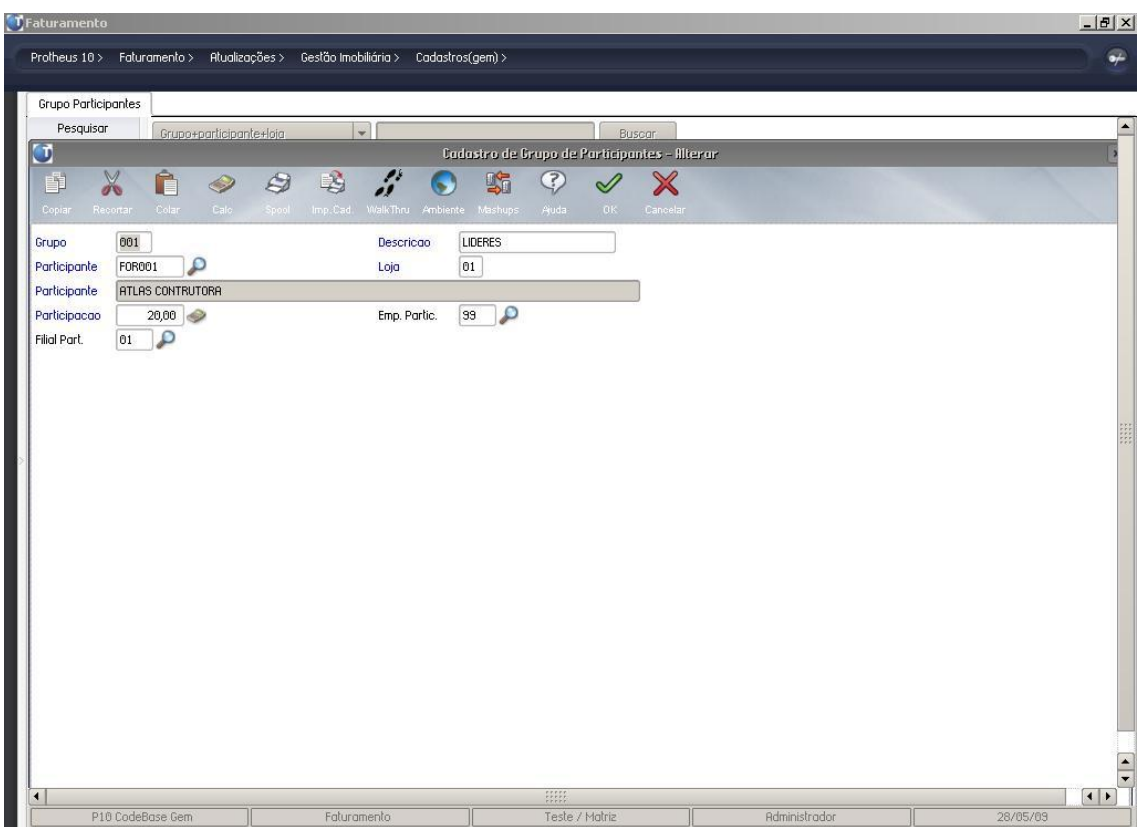

A rotina GEMA030 tem por finalidade cadastrar os participantes / percentuais investidos na construção de um empreendimento para divisão do lucro após a venda.

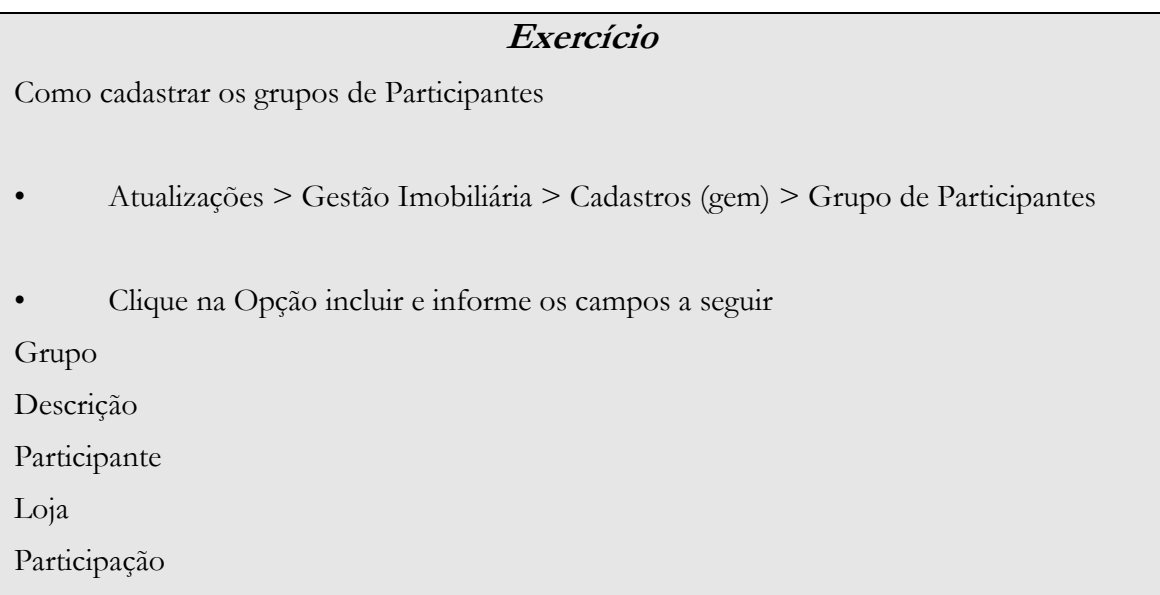

#### **Cadastro de Empreendimentos**

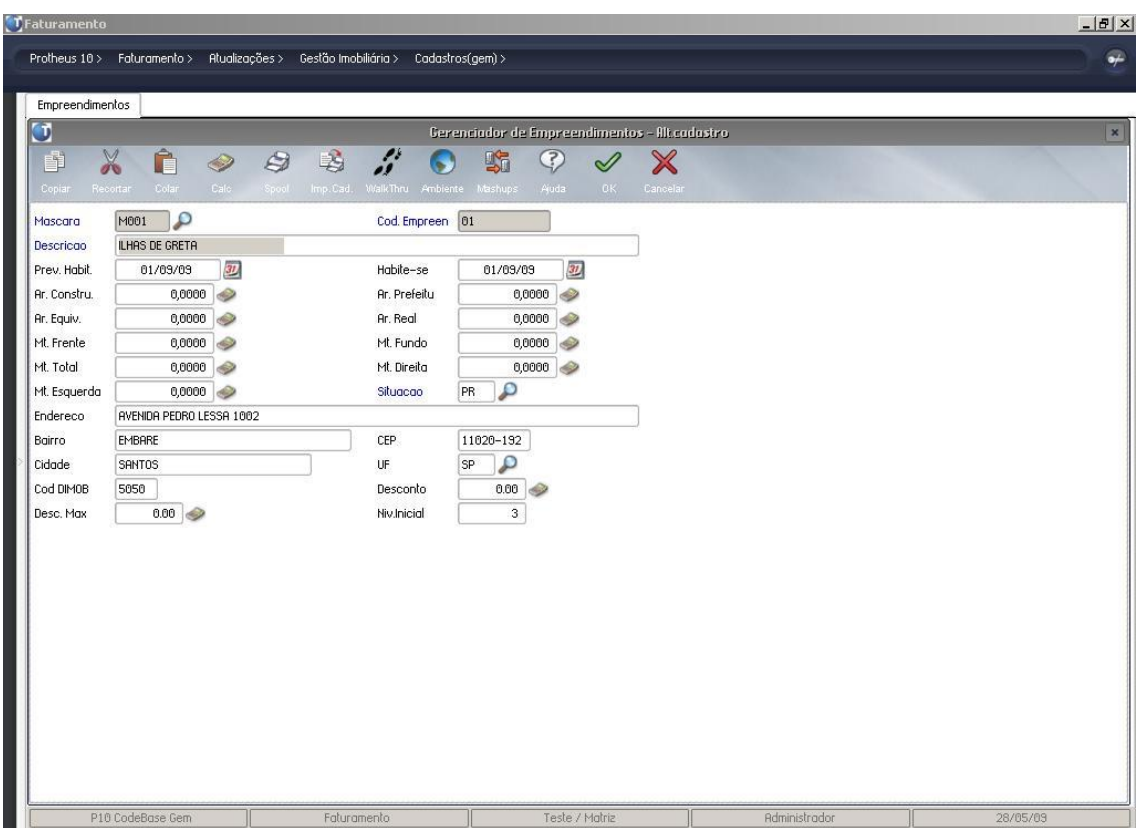

A rotina GEMA140 tem por finalidade cadastrar os empreendimentos que serão utilizados no pedido de vendas (informado no campo SC6->C6\_CODEMPR).

 Alem do cadastro do Empreendimento, nesta rotina cadastramos a sua estrutura que se baseia em unidades conforme as imagens abaixo:

#### **Estrutura do empreendimento**

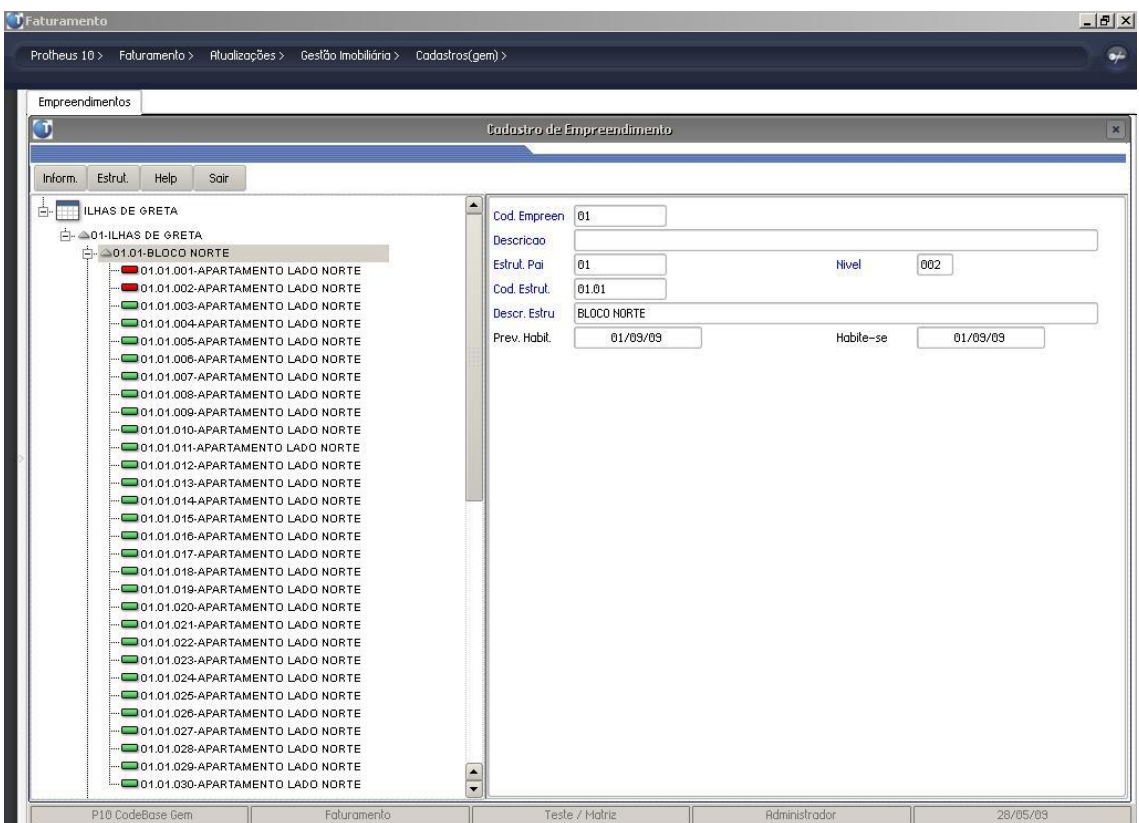

Ao lado direito a estrutura de um empreendimento com suas unidades à esquerda as informações referente ao item em que o cursor esta posicionado.

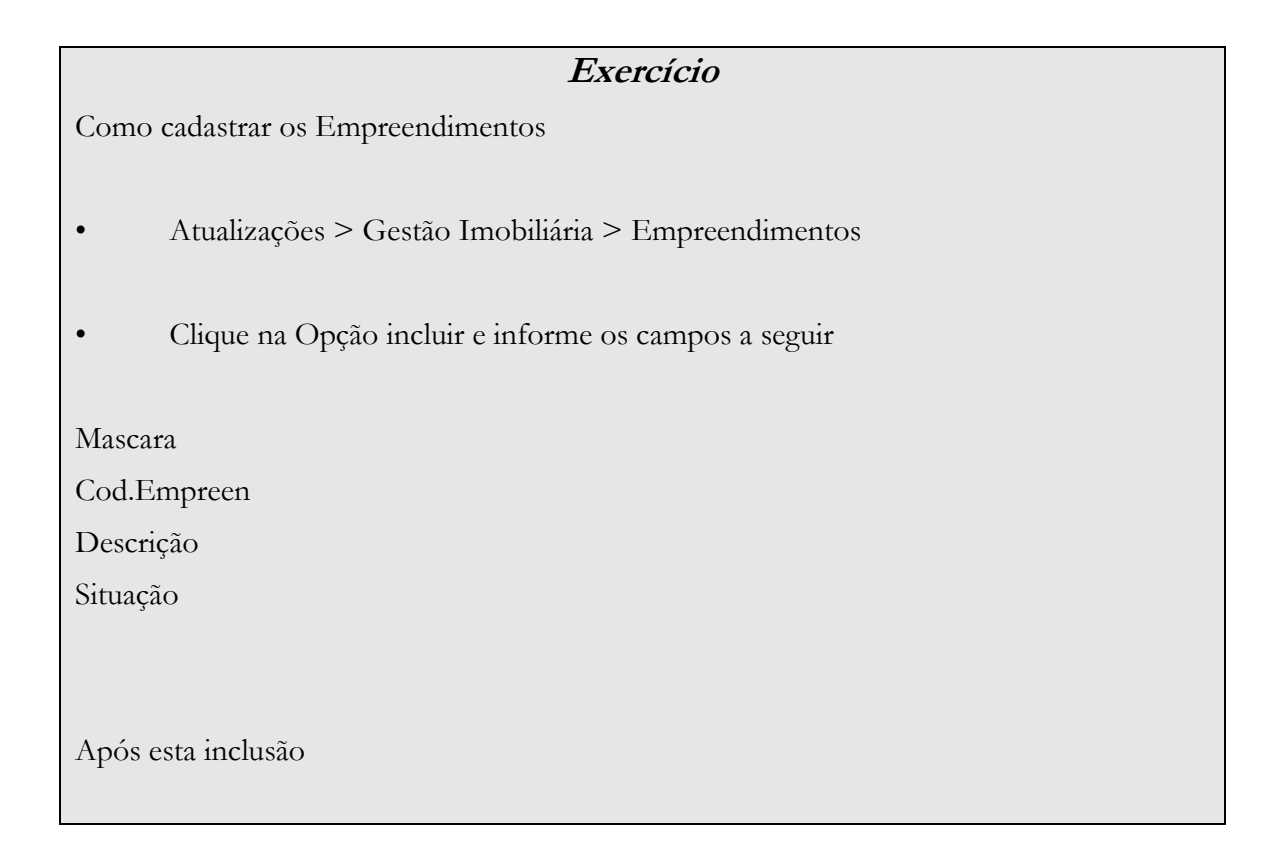

- > Com o cursor selecione o empreendimento
- > Clique no botão Estrutura
- > Inclua uma estrutura, apontando apenas a Descrição da Estrutura e confirme.
- > Selecione esta estrutura criada clique no botão estrutura
- > inclua uma Unidade Informando os campos:

Unidade

Descrição

Código Prod

Metragem

Situação

Status

> E confirme

- > Realize o mesmo processo para incluir uma nova Estrutura
- > Selecione esta nova estrutura e inclua Múltiplas Unidades informando os campos:
	- Unidade
	- Descrição
	- Código Prod
	- Metragem
	- Situação

Status

- > Ao confirmar será apresentada um Wizard
- > Informe quantas unidades serão geradas
- > E para quais estruturas deveram ser replicadas essas novas unidades.
- > Onde fica a critério do usuário.

#### **Pedidos de Venda**

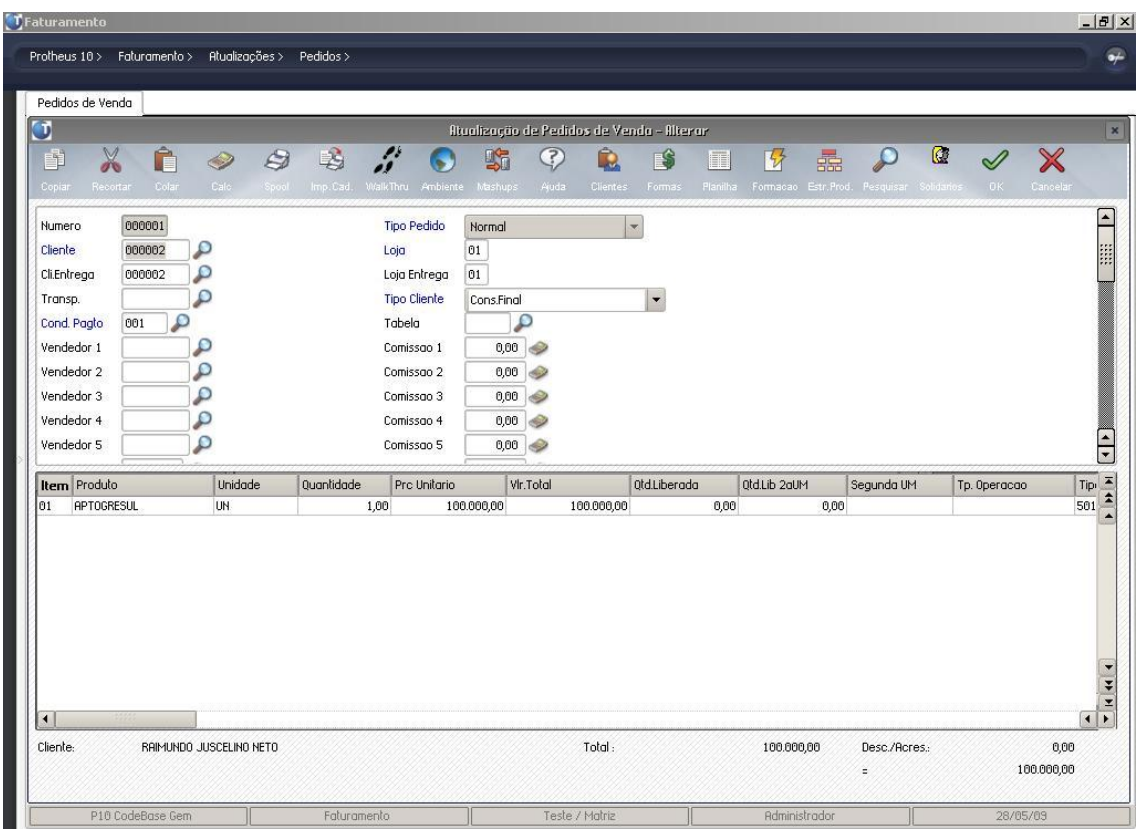

As adequações realizadas no cadastro de Pedidos de venda têm por finalidade obter a condição de venda e os solidários.

Campo criado:

Cód.Empreen: Código do Empreendimento a ser vendido.

Onde no pedido de venda foi criado o botão Planilha: Este botão abre a janela da planilha financeira onde na pasta duplicadas (Conforme figura abaixo) pode ser acessada a janela de condição de venda através do botão de mesmo nome.

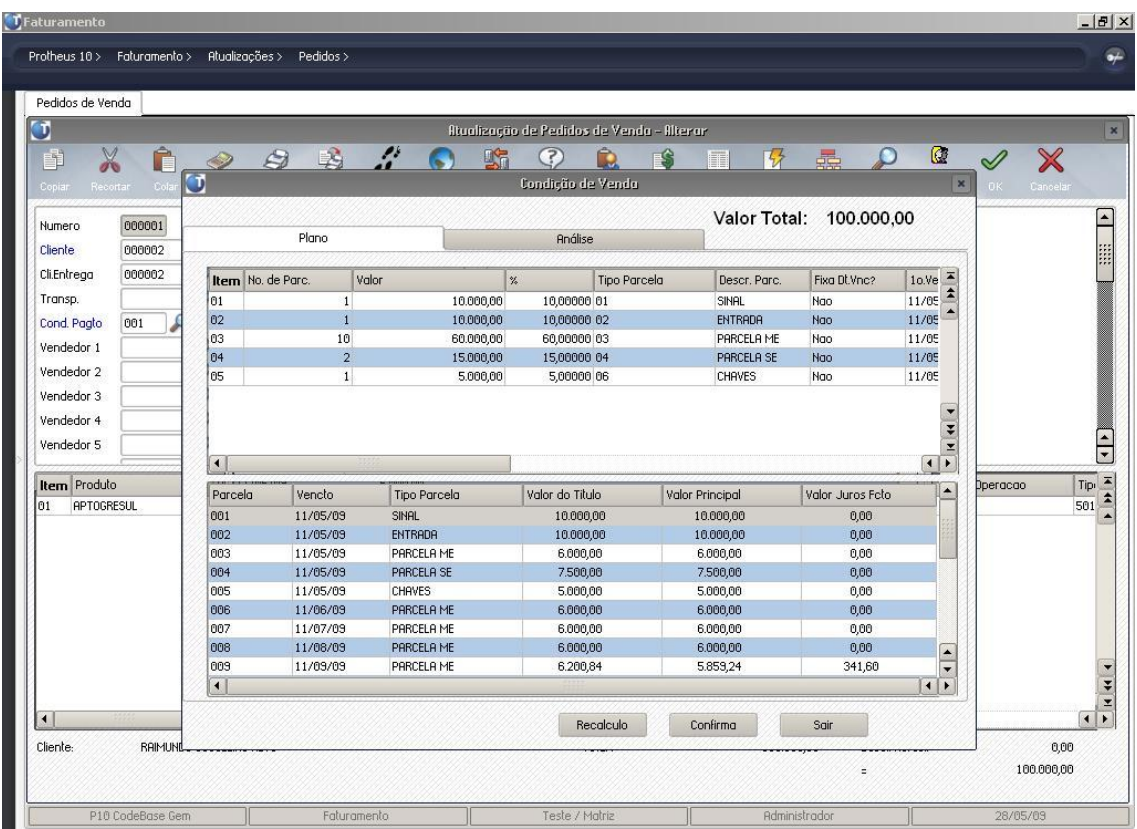

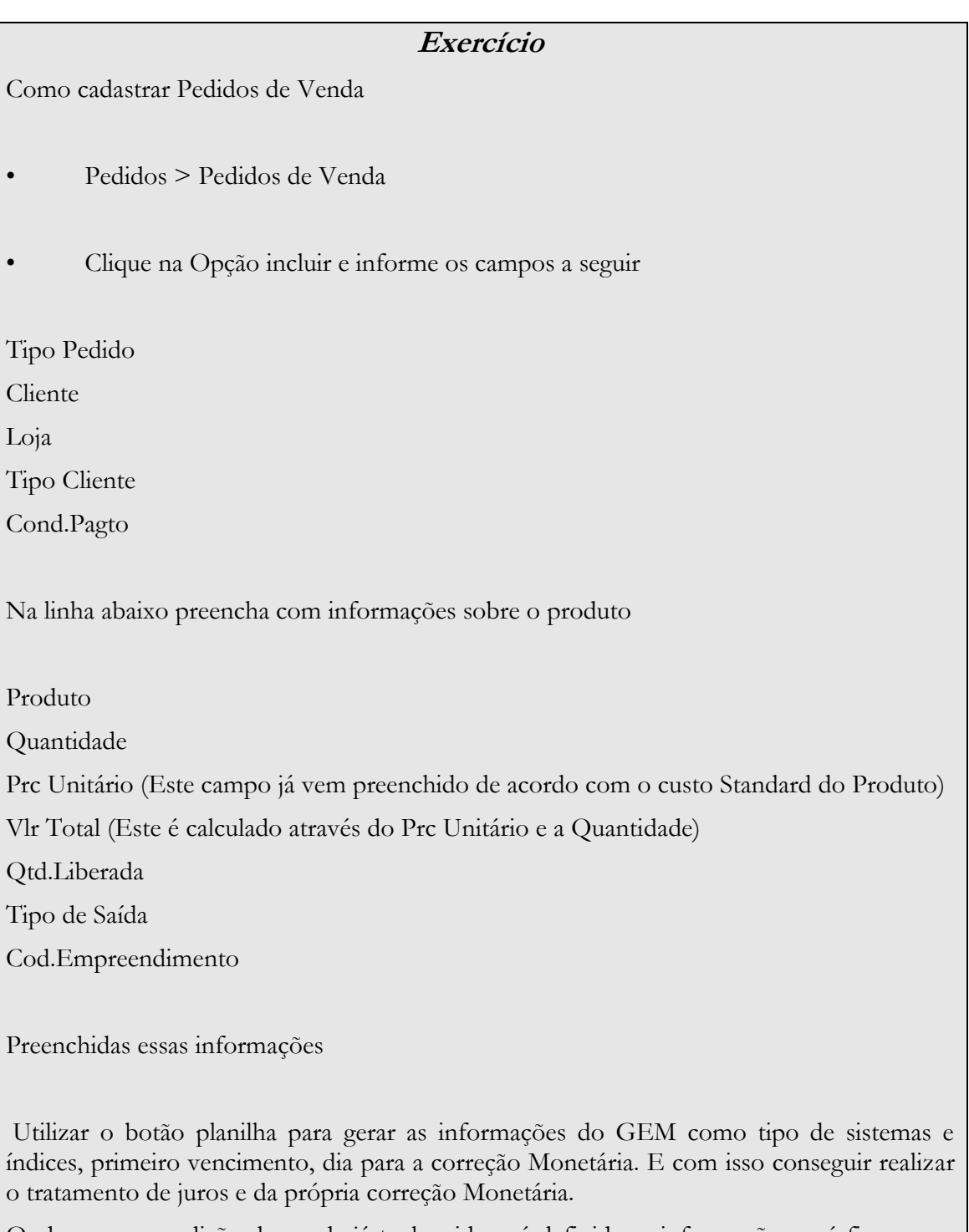

Onde caso a condição de venda já tenha sido pré-definida as informações será fixas, caso contrario será possível gerar as informações manualmente na aba Duplicatas.

#### **Consulta de Contratos**

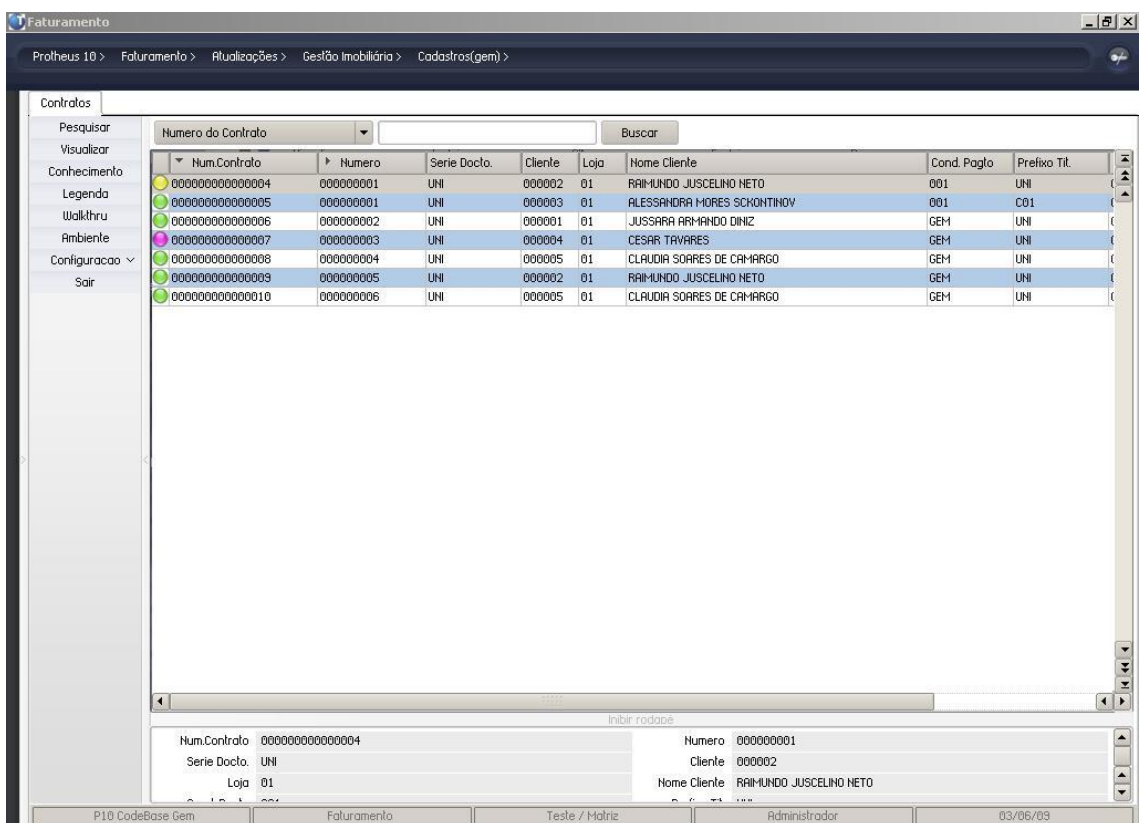

A GEMA060 tem por finalidade registrar todos os contratos gerados pelo template de forma a apresentar os detalhes do contrato e seus status que podem ser:

- Em Aberto
- Encerrado
- Cancelado
- Cessão de Direito
- Distrato

#### **Exercício**

Como Consultar um Contrato

• Atualizações > Gestão Imobiliária > Contratos

#### **Correção Monetária**

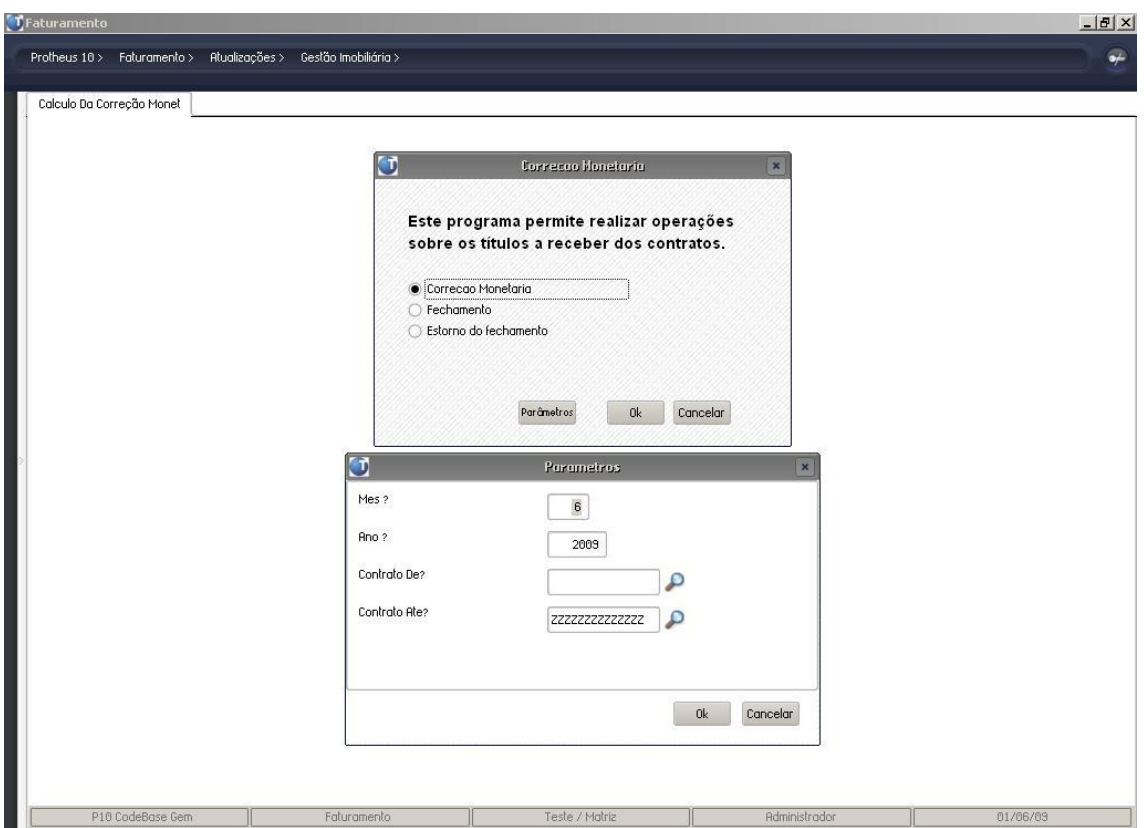

A rotina GEMA070 tem por finalidade gerar o valor referente a correção monetária baseado no valor do título e na taxa definida no contrato que foi gerado pelo pedido de venda.

A rotina disponibiliza três opções:

Correção Monetária: executa o cálculo do valor da correção monetária.

Fechamento: atualiza os valores dos títulos somando o valor da correção monetária calculada.

Estorno do Fechamento: atualiza os valores dos títulos subtraindo o valor da correção monetária calculada.

Calculo da correção monetária é executado da seguinte forma:

Parcela: R\$1.000,00 em Julho (correção será gerada para Agosto).

Mês: -2 (campo AAQ\_QTDMES).

Índices: Maio = 352,2040 e Junho = 355,4560

Fórmula: (Índice -2 / Índice -3) \* Valor da Parcela = Parcela Corrigida

 $Valores: (355,4560 / 352,2040) * R$1.000,00 = R$1.009,23$ 

### **Exercício**

Como realizar a Correção monetária

Essa rotina necessita que os cadastros de TAXAS e TAXAS-INIDCE estejam feitos

• Atualizações > Gestão Imobiliária > Calculo da Correção Monetária

Correção Monetária

Onde conforme o cadastro de TAXAS-INDICE, o sistema ira calcular a correção de acordo com a sintaxe apontada acima conforme descrição da rotina.

Para que a correção seja gerada de forma correta três datas precisam estar iguais

- Data base do sistema

- Data informada no campo "DATA" no cadastro de TAXAS-INDICE (Campo AAE\_DATA)

- Data informando na Planilha Financeira, aba Duplicatas, campo Dia da Correção, no Cadastro de Pedidos de Venda.

Após a Correção faça o fechamento da mesma para que os valores sejam atualizados. E verifique os valores dos títulos.